Identificar los elementos que integran al análisis de riesgos, conocer sus ámbitos de aplicación y su uso en situaciones de emergencia.

Servidoras y servidores públicos, primeros respondientes, así como a las personas que realicen actividades en materia de Protección Civil.

**Modalidad:** A distancia, transmisión en vivo **Duración total:** 5 horas **Horario: 09:00 a 14:00 horas Requisito de ingreso:**Cumplir con lo establecido en la convocatoria.

**El Centro Nacional de Prevención de Desastres (CENAPRED), a través de la Escuela Nacional de Protección Civil, convoca al curso de capacitación** 

**Temario**

# **Dirigido a Características Objetivo**

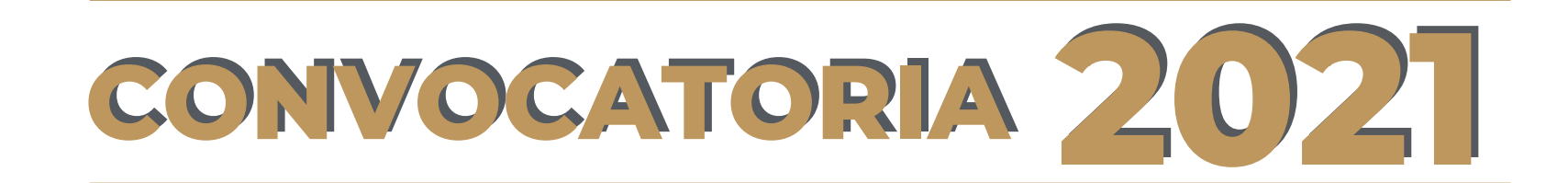

## **Mayores informes:**

Subdirección de Capacitación en Protección Civil enaproc.capacitacion@cenapred.unam.mx 55 1103 6000 Ext. 72056, 72066 y 72058

**[Registro aquí](http://www.formacion-enaproc.cenapred.unam.mx/formulario/capacitacion/index.php/dtsarpat10)**

- **1.** Objetivos de análisis de riesgos
- Etapas del análisisde riesgos **2.**
- **3.** Guía de contenido mínimo para el ANR para fenómenos químico-tecnológicos
- Experiencias en emergencia **4.**

# **Consideraciones generales**

# **Resultado del registro**

**Proceso de registro**

El **22 de noviembre** se enviará al correo electrónico que usted ha registrado, la confirmación de inscripción. En caso de no recibirla, puede solicitar información al correo electrónico enaproc.capacitacion@cenapred.unam.mx, indicando su ID y nombre completo.

recomendamos no registrar correos @hotmail.com ya que no recibe los correos que emitimos. -

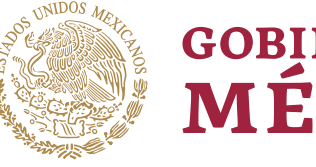

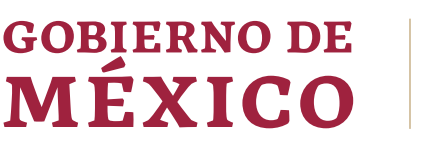

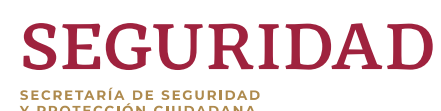

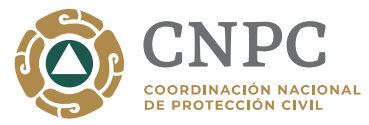

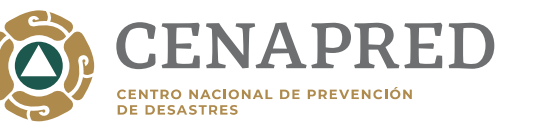

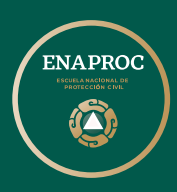

El **23 de noviembre** recibirá un correo electrónico con el URL para realizar la prueba de conexión, esta URL será la misma para su conexión el día del curso.

El **25 de noviembre** se realizará la prueba de conexión de 10 a 12 h.

La inasistencia al curso, será motivo de **NO ACEPTACIÓN** a los siguientes dos eventos.

# **"Análisis de Riesgos"**

### **IMPORTANTE**

Como respuesta automática de nuestro servidor recibirá un correo con un número de folio (ID), esto indica que su registro se realizó de manera satisfactoria. De no ser así, significa que no se realizó su registro y debe intentarlo nuevamente en otro equipo o en otro navegador. Verifique su bandeja de correo no deseado. **Cupo limitado a 1,000 registros**. Si se rebasa este número ya no podrá registrarse. El interesado es responsable de que los datos de su registro sean correctos, ENAPROC no modifica información. - -

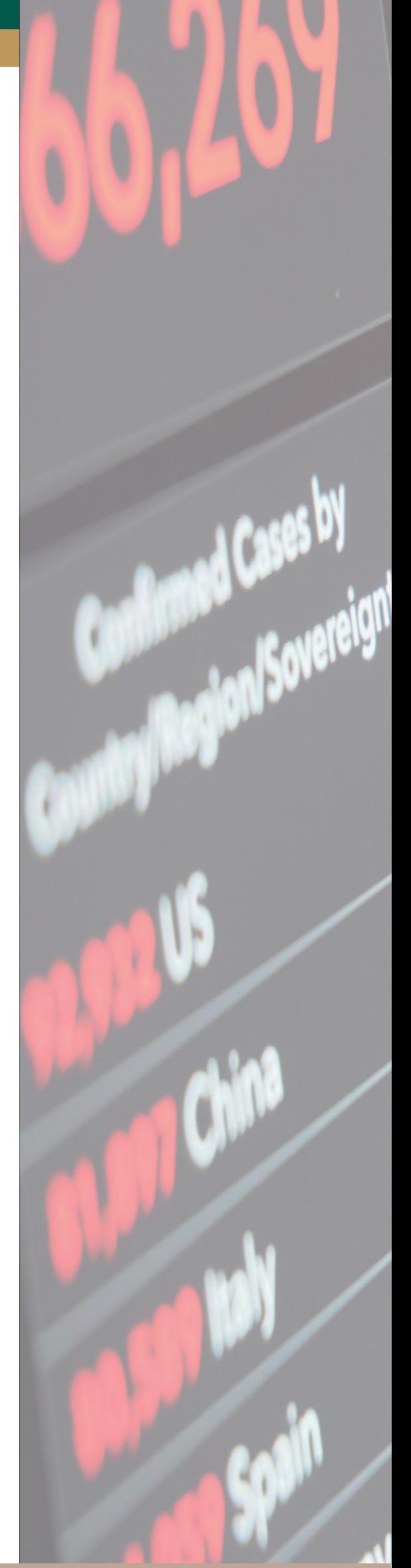

### **Viernes 26 de noviembre**

El formulario de registro estará abierto del 05 al 19 de noviembre de 2021 o hasta agotar lugares en el siguiente vínculo:

Derivado de la contingencia por el SARS-Cov 2 hemos realizado ajustes, por lo cual, este curso será a distancia usando la plataforma WEBEX

#### **Requisitos técnicos:**

- Computadora con procesador Corel i3 o superior y 8 Gb en RAM.
- Conexión alámbrica con una velocidad mínima de 10 Megas, de preferencia.
- Al iniciar realizar el registro solicitado por la plataforma.
- Para participar y expresar sus dudas deberá usar el CHAT dirigiendo su texto a TODOS LOS PANELISTAS

- ° Haber llenado el "Formulario de Registro".
- Recibir el correo de respuesta, donde se le hace saber ° que su registro fue exitoso y se le proporciona su número de ID<sup>1</sup>
- Recibir el correo de aceptación al curso. °
- Registro en la plataforma WEBEX el día de la prueba ° de conexión y el día del curso.
- Realizar la evaluación de conocimientos, incluyendo ° su ID².

#### **Para recibir constancia, es indispensable:**

En caso de no cumplir con alguno de estos lineamientos, no será acreedor a constancia.

#### **NOTA:**

**Por ningún motivo se realizan registros por llamada telefónica, correo electrónico u oficio y no se recibe documentación física**

Le invitamos a entrar a la sesión de "Prueba de **¹**  conexión", ya que el día del curso no se atenderá ninguna duda técnica. **El "ID" es un número que recibe en su correo como ² una respuesta automática del sistema tras el registro al curso, de no recibirlo significa que no ha quedado registrado y debe intentarlo nuevamente, verifique la bandeja de correos no deseados.**